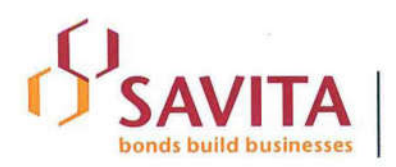

Savita Oil Technologies Limited (Formerly known as 'Savita Chemicals Limited') Registered Office : 66/67, Nariman Bhavan, Nariman Point, Mumbai 400 021, India Tel: +91-22-2288 3061-64 Fax: +91-22-2202 9364 E-mail: legal@savita.com

## **SAVITA OIL TECHNOLOGIES LIMITED**

## **E-voting Instructions for 55th Annual General Meeting**

- *(i) In case a Member receives an email from NSDL [for members whose email IDs are registered with the Company/Depository Participant(s)]:*
- a. Open email and open PDF file viz. "remote e-voting.pdf" with your Client ID or Folio No. as password. The said PDF file contains your user ID and password/PIN for remote evoting. Please note that the password is an initial password.
- b. Launch internet browser by typing the following URL[:https://www.evoting.nsdl.com/](https://www.evoting.nsdl.com/)
- c. Click on Shareholder Login
- d. Put user ID and password as initial password/PIN noted in step (i) above and Click Login.
- e. Password change menu appears. Change the password/PIN with new password of your choice with minimum 8 digits/characters or combination thereof. Note new password. It is strongly recommended not to share your password with any other person and take utmost care to keep your password confidential.
- f. Home page of remote e-voting opens. Click on remote e-voting: Active Voting Cycles.
- g. Select "EVEN" of "SAVITA OIL TECHNOLOGIES LIMITED".

Now you are ready for remote e-voting as Cast Vote page opens.

- h. Cast your vote by selecting appropriate option and click on "Submit" and also "Confirm" when prompted.
- i. Upon confirmation, the message "Vote cast successfully" will be displayed.
- j. Once you have voted on the resolution, you will not be allowed to modify your vote.
- k. Institutional shareholders (i.e. other than individuals, HUF, NRI etc.) are required to send scanned copy (PDF/JPG Format) of the relevant Board Resolution / Authority letter etc. together with attested specimen signature of the duly authorized signatory(ies) who are

authorized to vote, to the Scrutinizer through e-mail to [csmanish.raut@gmail.com](mailto:csmanish.raut@gmail.com) and/or [acspravin@gmail.com](mailto:acspravin@gmail.com) with a copy marked to [evoting@nsdl.co.in](mailto:evoting@nsdl.co.in)

## *(ii) In case a Member receives physical copy of the Notice of AGM [for members whose email IDs are not registered with the Company/Depository Participant(s) or requesting physical copy]:*

Initial password is provided as below/at the bottom of the Attendance Slip for the AGM :

## **EVEN (Remote e-voting Event Number) USER ID PASSWORD/PIN**

Please follow all steps from serial no. (b) to serial no. (k) above, to cast vote.

- 16. In case of any queries, you may refer the Frequently Asked Questions (FAQs) for Members and remote e-voting user manual for Members available at the downloads section of [www.evoting.nsdl.com](http://www.evoting.nsdl.com/) or call on toll free no.: 1800-222-990.
- 17. If you are already registered with NSDL for remote e-voting then you can use your existing user ID and password/PIN for casting your vote.
- 18. You can also update your mobile number and e-mail id in the user profile details of the folio which may be used for sending future communication(s).
- 19. The voting rights of members shall be in proportion to their shares of the paid up equity share capital of the Company as on the cut-off Record Date" of  $17<sup>th</sup>$  September, 2016.
- 20. Any person, who acquires shares of the Company and become member of the Company after dispatch of the notice and holding shares as of the cut-off date of  $17<sup>th</sup>$  September, 2016, may obtain the login ID and password by sending a request at [evoting@nsdl.co.in](mailto:evoting@nsdl.co.in)

However, if you are already registered with NSDL for remote e-voting then you can use your existing user ID and password for casting your vote. If you forgot your password, you can reset your password by using "Forgot User Details/Password" option available on [www.evoting.nsdl.com](http://www.evoting.nsdl.com/) or contact NSDL at the following toll free no.: 1800-222-990.

21. The remote e-voting period commences on  $20<sup>th</sup>$  September, 2016 (9:00 a.m. IST) and ends on 23<sup>rd</sup> September, 2016 (5:00 p.m. IST). During this period members of the Company, holding shares either in physical form or in dematerialized form, as on the "cut-off date" of  $17<sup>th</sup>$  September, 2016, may cast their vote by remote e-voting. The remote e-voting module shall be disabled by NSDL for voting thereafter. Once the vote on a resolution is cast by the member, the member shall not be allowed to change it subsequently.

\*\*\*\*\*\*\*\*\*\*\*\*\*\*\*\*